# **[Dostosowywanie kolumn](https://pomoc.comarch.pl/altum/2023/documentation/ustawienia-kolumn/)**

### **Usuwanie i dodawanie kolumn**

System pozwala na usuwanie (ukrywanie) i dodawanie (wyświetlanie) kolumn dostępnych na danej liście. Dzięki temu, użytkownik może dostosować wygląd danej listy do własnych potrzeb.

Żeby usunąć kolumnę, należy wybrać prawym przyciskiem myszy jej nagłówek, po czym w menu kontekstowym wybrać przycisk [**Usuń kolumnę**].

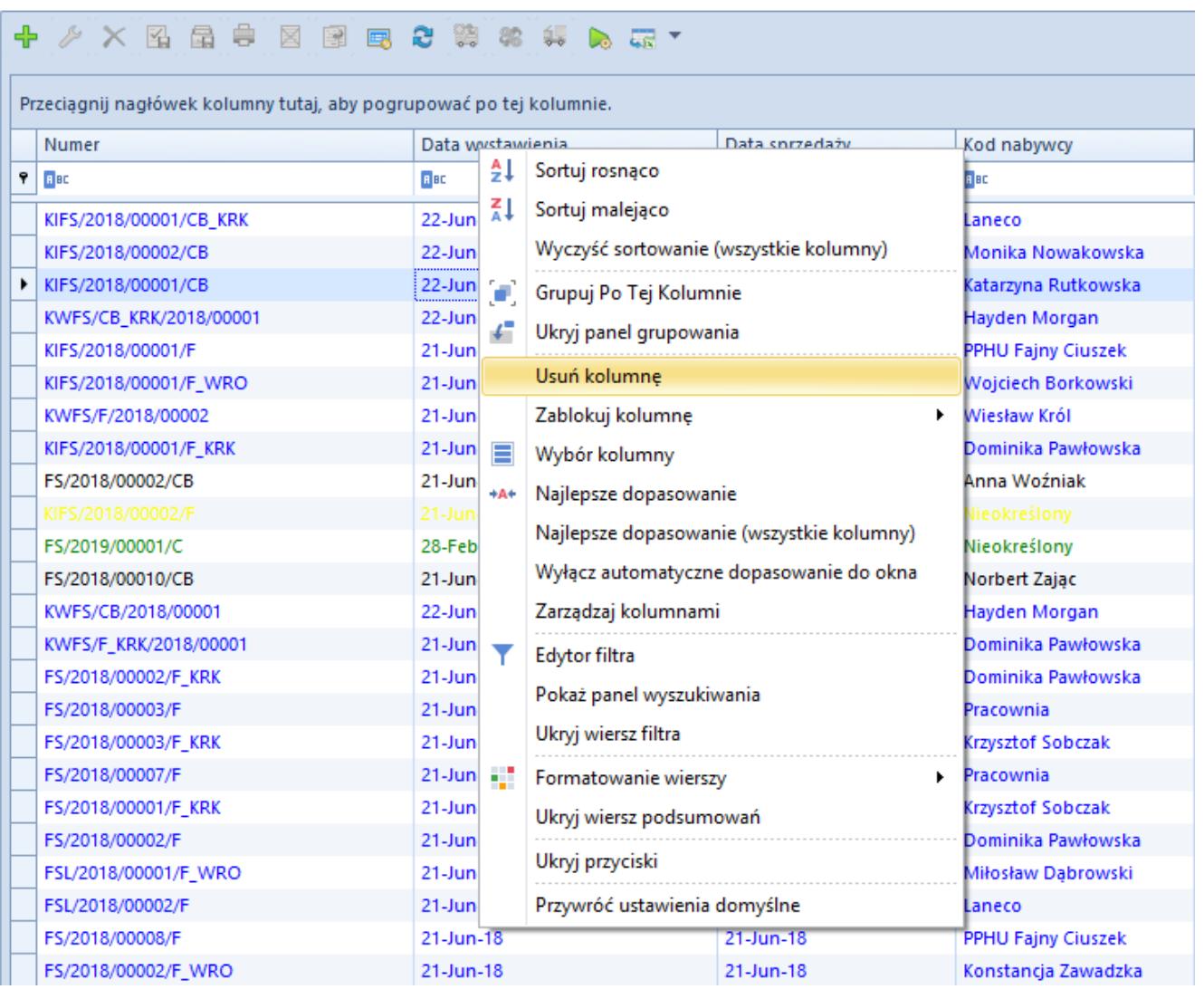

### Przycisk [**Usuń kolumnę**]

Żeby dodać kolumnę, należy wybrać prawym przyciskiem myszy

nagłówek dowolnej kolumny wyświetlanej na liście, po czym w menu kontekstowym wybrać przycisk [**Wybór kolumny**].

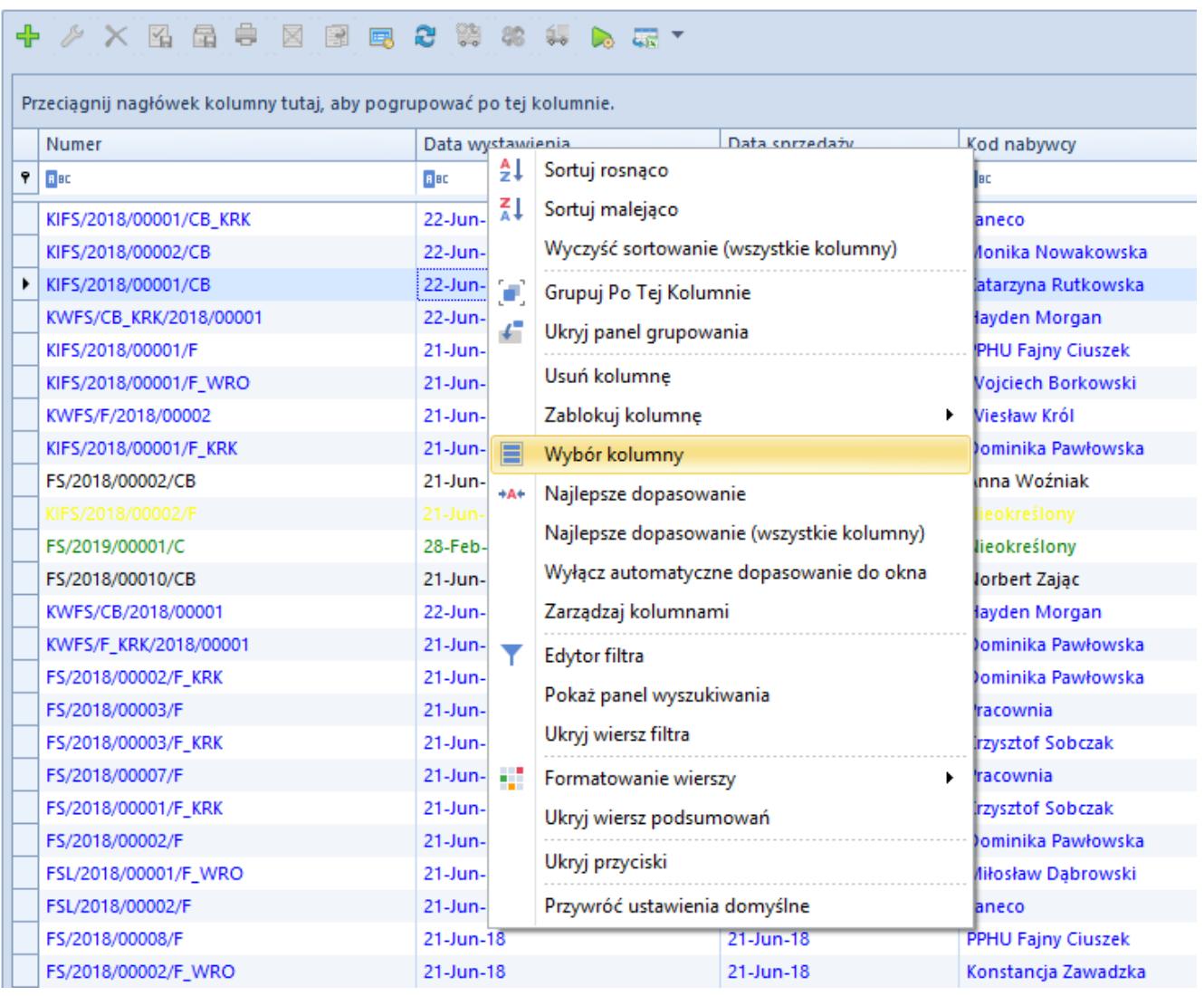

#### Przycisk [**Wybór kolumny**]

Przycisk ten otwiera okno *Dostosowanie*, zawierające nazwy ukrytych kolumn dostępnych na danej liście. Jeśli istnieją ukryte kolumny stworzone na podstawie atrybutów przypisanych do obiektu, nazwy takich kolumn oznaczone są kursywą. Użytkownik może dodać ukrytą kolumnę na dwa sposoby:

- Dwukrotnie klikając nazwę danej kolumny w oknie *Dostosowanie*
- Przeciągając nazwę danej kolumny i umieszczając ją w określonym miejscu na pasku nagłówków kolumn, w ten sposób od razu precyzując lokalizację tejże kolumny

| ⊕.<br>. 연 · 《음<br><b>× 图雷粤图图</b><br>国                               |                        |             |                                                     |                |                     |  |  |  |  |  |
|---------------------------------------------------------------------|------------------------|-------------|-----------------------------------------------------|----------------|---------------------|--|--|--|--|--|
| Przeciągnij nagłówek kolumny tutaj, aby pogrupować po tej kolumnie. |                        |             |                                                     |                |                     |  |  |  |  |  |
|                                                                     | Numer                  |             | Data wystawienia                                    | Data sprzedaży | Kod nabywcy         |  |  |  |  |  |
| ۰                                                                   | <b>R</b> BC            | <b>R</b> BC |                                                     | <b>R</b> BC    | <b>R</b> BC         |  |  |  |  |  |
|                                                                     | KIFS/2018/00001/CB KRK | $22$ -Jun   | Dostosowanie                                        | x              | Laneco              |  |  |  |  |  |
|                                                                     | KIFS/2018/00002/CB     | $22 - Jun$  |                                                     |                | Monika Nowakowska   |  |  |  |  |  |
|                                                                     | KIFS/2018/00001/CB     | $22$ -Jun   |                                                     | ۹              | Katarzyna Rutkowska |  |  |  |  |  |
|                                                                     | KWFS/CB_KRK/2018/00001 | $22$ -Jun   | Czy posiada kartę Stałego Klienta?<br>Koszt nabycia |                | Hayden Morgan       |  |  |  |  |  |
|                                                                     | KIFS/2018/00001/F      | $21$ -Jun   |                                                     |                | PPHU Fajny Ciuszek  |  |  |  |  |  |
|                                                                     | KIFS/2018/00001/F_WRO  | $21$ -Jun   | Przyczyna anulowania dokumentu                      |                | Wojciech Borkowski  |  |  |  |  |  |
|                                                                     | KWFS/F/2018/00002      | $21$ -Jun   | Waluta kosztu nabycia                               |                | Wiesław Król        |  |  |  |  |  |
|                                                                     | KIFS/2018/00001/F_KRK  | $21$ -Jun   | Wartość netto                                       |                | Dominika Pawłowska  |  |  |  |  |  |
|                                                                     | FS/2018/00002/CB       | $21 - Jun$  | Właściciel                                          |                | Anna Woźniak        |  |  |  |  |  |
|                                                                     | KIFS/2018/00002/F      | $21 - Jun$  |                                                     |                | Nieokreślony        |  |  |  |  |  |
|                                                                     | FS/2019/00001/C        | 28-Feb      |                                                     |                | Nieokreślony        |  |  |  |  |  |
|                                                                     | FS/2018/00010/CB       | $21 - Jun$  |                                                     |                | Norbert Zając       |  |  |  |  |  |
|                                                                     | KWFS/CB/2018/00001     | 22-Jun-18   |                                                     | $21$ -Jun-18   | Hayden Morgan       |  |  |  |  |  |
|                                                                     | KWFS/F_KRK/2018/00001  | 21-Jun-18   |                                                     | 21-Jun-18      | Dominika Pawłowska  |  |  |  |  |  |
|                                                                     | FS/2018/00002/F_KRK    | 21-Jun-18   |                                                     | 21-Jun-18      | Dominika Pawłowska  |  |  |  |  |  |

Okno **Dostosowanie**

## **Zmiana szerokości kolumn**

W menu *System → Konfiguracja* na zakładce *Komputer* znajduje się parametr *Automatyczne dopasowanie do okna*, który umożliwia automatyczne dopasowanie szerokości kolumn na wszystkich listach w systemie. Zaznaczenie dostępnej dla tego parametru opcji *Tak* powoduje proporcjonalne rozłożenie kolumn na całej szerokości okna z listą.

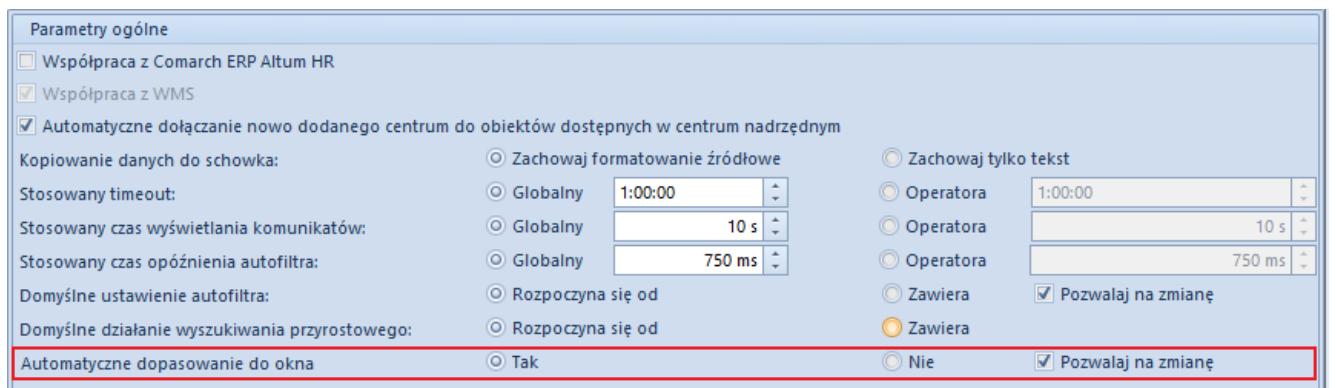

Parametr **Automatyczne dopasowanie do okna** w menu **System** → **Konfiguracja** → **Komputer**

Opcja *Pozwalaj na zmianę* umożliwia włączenie lub wyłączenie automatycznej szerokości kolumn niezależnie od ustawień głównego parametru. Po zaznaczeniu tej opcji w menu kontekstowym pojawia się dodatkowa opcja – *Włącz/Wyłącz automatyczne dopasowanie do okna*.

Użytkownik może również dowolnie zmienić domyślną szerokość kolumn wyświetlanych na listach. W tym celu, należy wskazać myszką na prawą linię ograniczającą szerokość danej kolumny i przeciągnąć ją w lewo lub w prawo, aż do momentu uzyskania oczekiwanego rezultatu.

Żeby ustawić optymalne rozmiary danej kolumny lub wszystkich kolumn znajdujących się na liście, można też skorzystać z opcji *Najlepsze dopasowanie* lub *Najlepsze dopasowanie (wszystkie kolumny)*, dostępnych w menu kontekstowym otwieranym przez wybranie prawym przyciskiem myszy nagłówka danej kolumny na liście.

| X图量电<br>國<br>一図<br>23 第 第 集<br>国                                    |                        |                        |                                           |                                                                  |                     |  |  |  |  |  |
|---------------------------------------------------------------------|------------------------|------------------------|-------------------------------------------|------------------------------------------------------------------|---------------------|--|--|--|--|--|
| Przeciągnij nagłówek kolumny tutaj, aby pogrupować po tej kolumnie. |                        |                        |                                           |                                                                  |                     |  |  |  |  |  |
|                                                                     | Numer                  |                        | Data corzedaży<br>Data <i>Montaniania</i> |                                                                  | Kod nabywcy         |  |  |  |  |  |
| 4                                                                   | <b>B</b> <sub>BC</sub> | <b>R</b> BC            | ≜↓                                        | Sortuj rosnąco                                                   | 日田                  |  |  |  |  |  |
|                                                                     | KIFS/2018/00001/CB_KRK | $22-Ju$ $\overline{A}$ | $\mathcal{L}^{\bullet}$                   | Sortuj malejąco                                                  | Laneco              |  |  |  |  |  |
|                                                                     | KIFS/2018/00002/CB     | $22-Ju$                |                                           | Wyczyść sortowanie (wszystkie kolumny)                           | Monika Nowakowska   |  |  |  |  |  |
| ٠                                                                   | KIFS/2018/00001/CB     | $22 - Ju$              |                                           | Grupuj Po Tej Kolumnie                                           | Katarzyna Rutkowska |  |  |  |  |  |
|                                                                     | KWFS/CB_KRK/2018/00001 | $22-Ju$                |                                           | Ukryj panel grupowania                                           | Hayden Morgan       |  |  |  |  |  |
|                                                                     | KIFS/2018/00001/F      | $21-Ju$                |                                           |                                                                  | PPHU Fajny Ciuszek  |  |  |  |  |  |
|                                                                     | KIFS/2018/00001/F_WRO  | $21-Ju$                |                                           | Usuń kolumne                                                     | Wojciech Borkowski  |  |  |  |  |  |
|                                                                     | KWFS/F/2018/00002      | $21-Ju$                |                                           | Zablokuj kolumne<br>٠                                            | Wiesław Król        |  |  |  |  |  |
|                                                                     | KIFS/2018/00001/F_KRK  | $21-Ju$                | $21-Ju$ +A+                               | Wybór kolumny                                                    | Dominika Pawłowska  |  |  |  |  |  |
|                                                                     | FS/2018/00002/CB       |                        |                                           | Najlepsze dopasowanie                                            | Anna Woźniak        |  |  |  |  |  |
|                                                                     | KIFS/2018/00002/F      | $21-Ju$                |                                           | Najlepsze dopasowanie (wszystkie kolumny)                        | Nieokreślony        |  |  |  |  |  |
|                                                                     | FS/2019/00001/C        | $28-Fe$                |                                           |                                                                  | Nieokreślony        |  |  |  |  |  |
|                                                                     | FS/2018/00010/CB       | $21-Ju$                |                                           | Wyłącz automatyczne dopasowanie do okna                          | Norbert Zajac       |  |  |  |  |  |
|                                                                     | KWFS/CB/2018/00001     | $22-Ju$                |                                           | Zarządzaj kolumnami                                              | Hayden Morgan       |  |  |  |  |  |
|                                                                     | KWFS/F_KRK/2018/00001  | $21-Ju$                |                                           | Edytor filtra<br>Pokaż panel wyszukiwania<br>Ukryj wiersz filtra | Dominika Pawłowska  |  |  |  |  |  |
|                                                                     | FS/2018/00002/F_KRK    | $21-Ju$                |                                           |                                                                  | Dominika Pawłowska  |  |  |  |  |  |
|                                                                     | FS/2018/00003/F        | $21-Ju$                |                                           |                                                                  | Pracownia           |  |  |  |  |  |
|                                                                     | FS/2018/00003/F KRK    | $21-Ju$                |                                           |                                                                  | Krzysztof Sobczak   |  |  |  |  |  |
|                                                                     | FS/2018/00007/F        | $21 - Ju + 7$          |                                           | Formatowanie wierszy<br>٠                                        | Pracownia           |  |  |  |  |  |
|                                                                     | FS/2018/00001/F_KRK    | $21-Ju$                |                                           | Ukryj wiersz podsumowań                                          | Krzysztof Sobczak   |  |  |  |  |  |
|                                                                     | FS/2018/00002/F        | $21-Ju$                |                                           |                                                                  | Dominika Pawłowska  |  |  |  |  |  |
|                                                                     | FSL/2018/00001/F_WRO   | $21-Ju$                |                                           | Ukryj przyciski                                                  | Miłosław Dabrowski  |  |  |  |  |  |
|                                                                     | FSL/2018/00002/F       | $21-Ju$                |                                           | Przywróć ustawienia domyślne                                     | Laneco              |  |  |  |  |  |
|                                                                     | FS/2018/00008/F        | $21$ -Jun- $18$        |                                           | 21-Jun-18                                                        | PPHU Fajny Ciuszek  |  |  |  |  |  |
|                                                                     | FS/2018/00002/F_WRO    | 21-Jun-18              |                                           | 21-Jun-18                                                        | Konstancja Zawadzka |  |  |  |  |  |

Najlepsze dopasowanie kolumn

# **Blokowanie kolumn**

Menu kontekstowe na listach zawiera opcję *Zablokuj kolumnę*, pozwalającą użytkownikowi na trwałe ustawienie wybranej kolumny po prawej lub lewej stronie danej listy. Do momentu odblokowania, również możliwego z poziomu menu kontekstowego, pozycja danej kolumny jest zablokowana i nie ma możliwości jej zmiany. Użytkownik może zablokować dowolną liczbę kolumn po wybranej stronie listy.

### **十***夕×***图最贵图图图是黄金集为玩\***

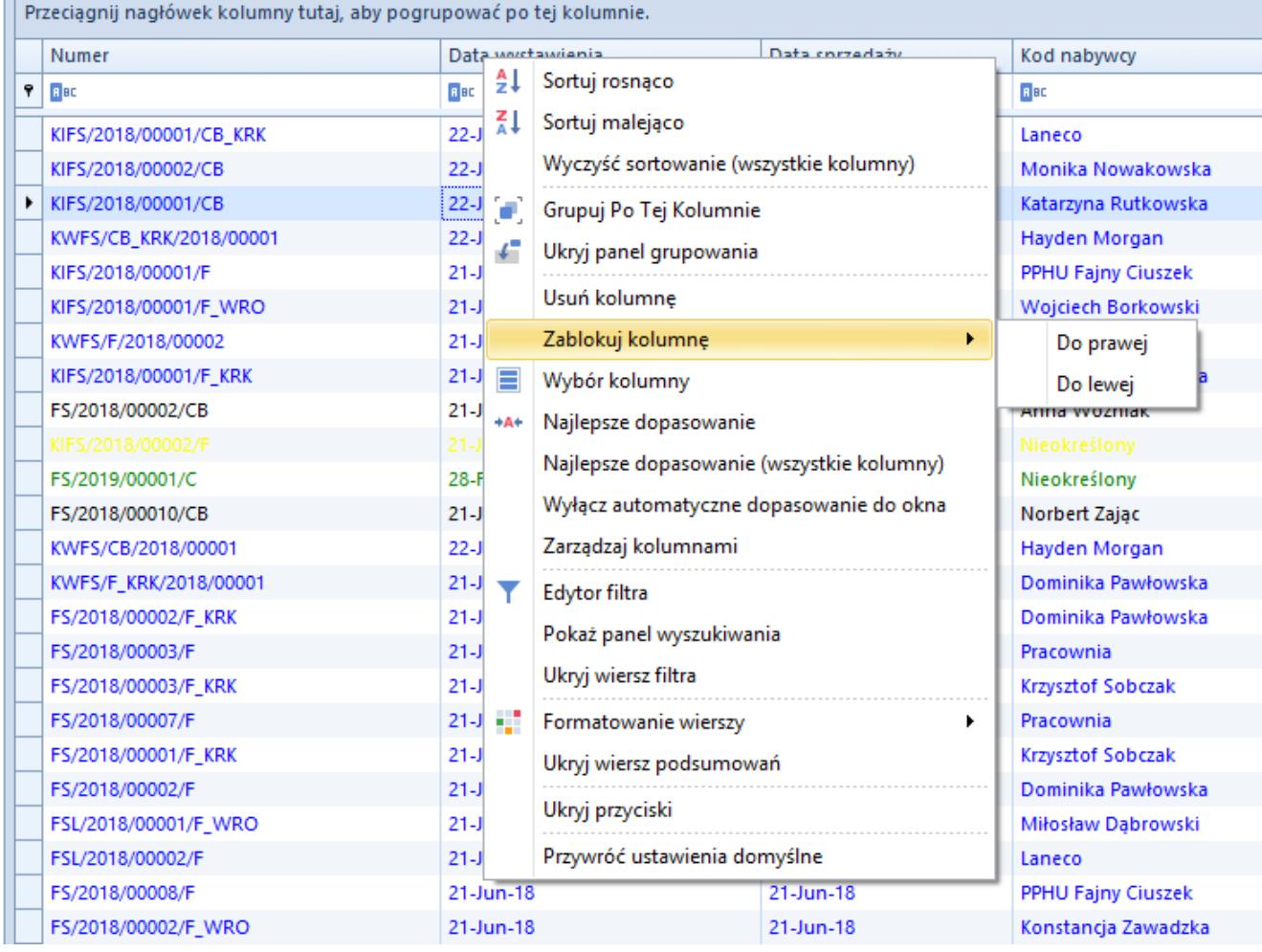

Opcja **Zablokuj kolumnę**